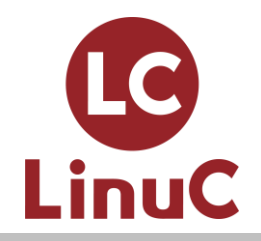

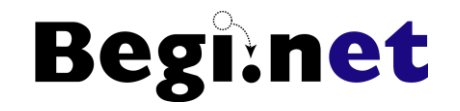

#### スキルアップのための 仮想マシン活用入門 〜LinuxをインストールしてWebサーバー を動かそう〜

LinuC レベル1 Version 10.0対応版

株式会社びぎねっと 宮原 徹(@tmiyahar)

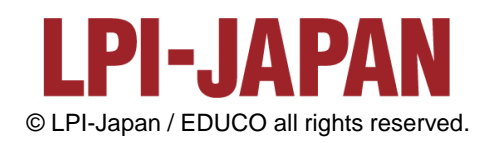

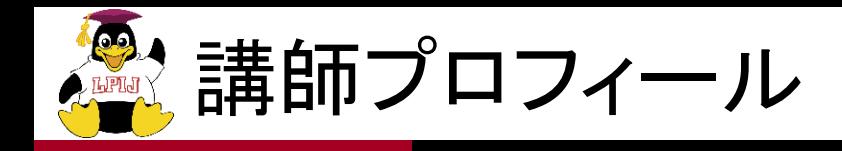

**Begi:net** 

#### ■株式会社びぎねっと 代表取締役社長兼CEO

- 日本仮想化技術株式会社 代表取締役社長兼CEOで もある
- ◼Linux・オープンソースに関するIT技術者教育を 中心にビジネスを展開
- ■現在は仮想化技術や自動化、DevOpsに関する ソリューション提案を行っている
- ■LPI-Japan発行 メールマガジン 執筆者

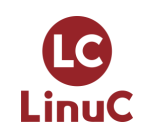

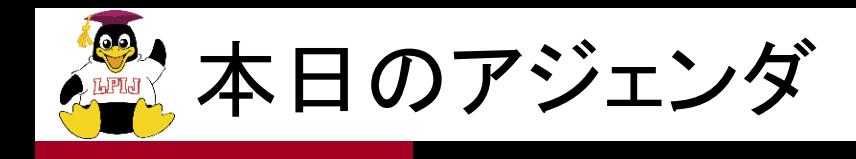

- 1. LinuCの概要
- 2. ポイント解説
	- Linux学習の進め方
	- Linux学習環境構築方法
	- Linuxインストールと基本設定 〜CentOSを使って
	- Webサーバーを動かしてみよう

#### LinuCの概要を理解し、Linuxの学習を スタートするためのポイントを掴む

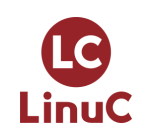

**Begi:net** 

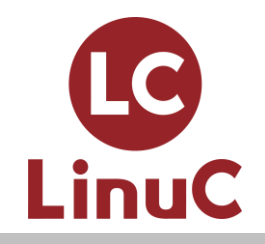

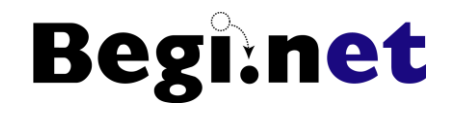

# LinuCの概要

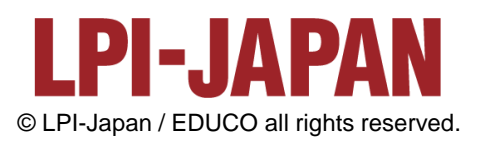

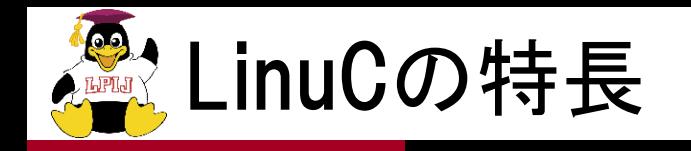

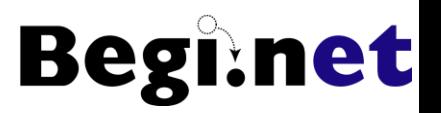

#### 開発理念

- 市場ニーズに基づいた高品質で信頼性の高い技術者 認定を通し、技術者の育成と活躍の場を広げ、社会の 発展に寄与する認定試験を目指します。
- 2. 理念に基づくLinuCの方向性
- 高品質で信頼性の高い認定を提供。(Phase 1)
- ■日本の市場ニーズに合った認定の提供。(Phase 2)
- ■将来的にはアジア地域を中心に、其々の国のニーズに 沿った認定試験配信を目指していく。

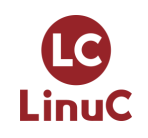

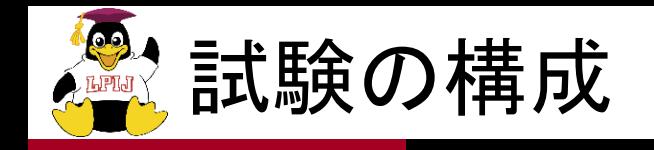

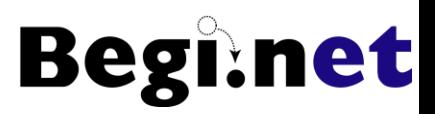

#### ■LPIC と同じ試験体系、試験範囲を採用。

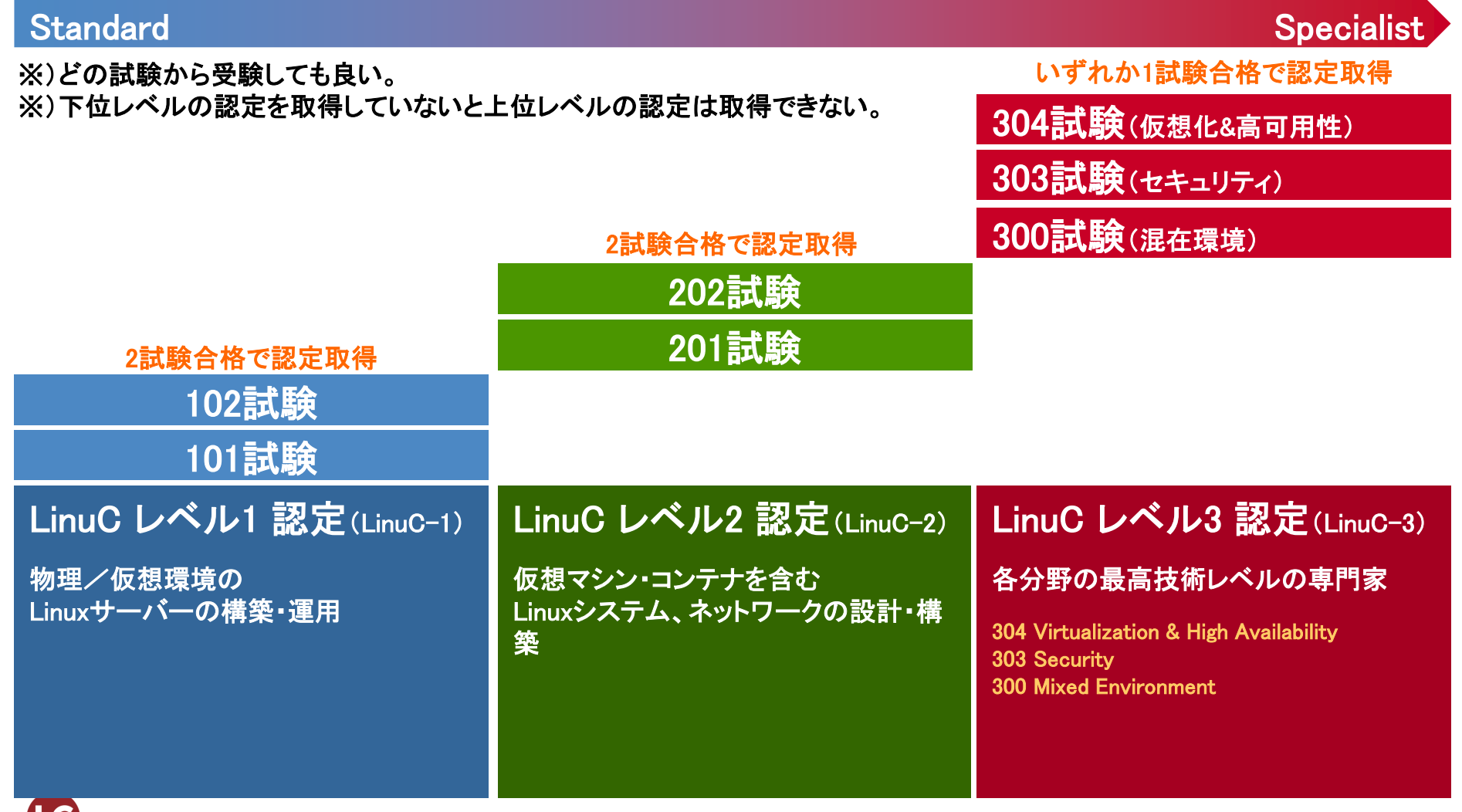

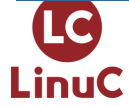

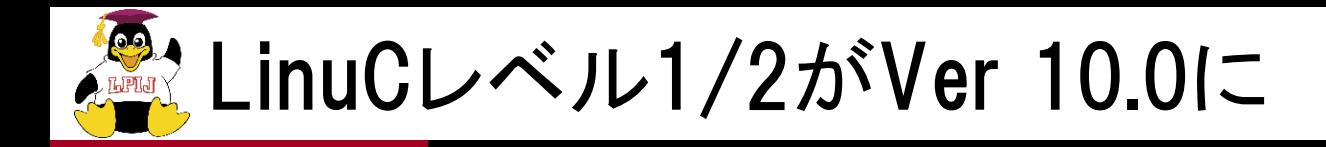

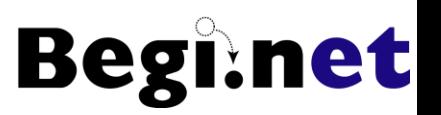

- 1. 現場で求められている技術要素に対応
	- クラウドを支える仮想化技術領域に拡大
	- オープンソースの文化への理解を追加
	- システムアーキテクチャの要素を導入
- 2. 全面的に見直した出題範囲

新しい技術要素の追加はもちろん、古い技術の削除や入れ替 え、出題構成の見直し、出題範囲の記述の詳細化と平易な説 明文への変更と併せて、学びやすさ教えやすさを実現

3. Linuxにとどまらない認定領域

Linuxシステムの構築・運用に関わるLinux技術者にとどまらず、 クラウドシステムや各種アプリケーション開発に携わるIT技術 者にとっても有効な技術認定へ発展

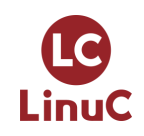

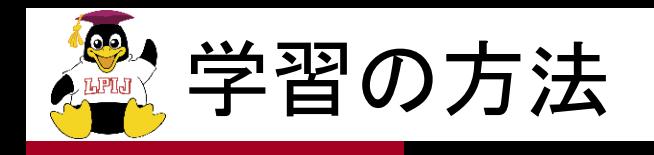

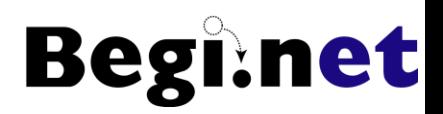

- ■出題範囲をしっかり把握
	- 関連キーワードはすべて調べる
- ■基礎的なLinuxの操作方法を学習
	- インストールからコマンド操作、Linuxシステム管理基 礎レベル(ユーザ管理等)
	- カバーされない範囲については、別途周辺情報で知 識を補う(PC自作なども効果的)
- ■Linuxを使う目的を明確にした学習目標
	- 例)Webサーバーを動かす

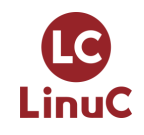

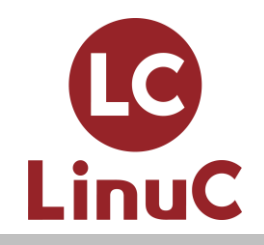

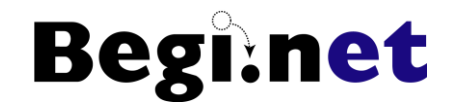

# Linux学習環境構築方法

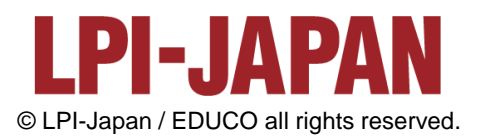

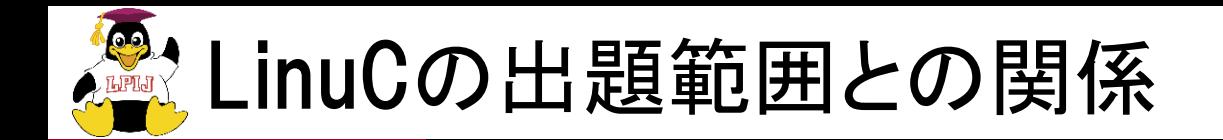

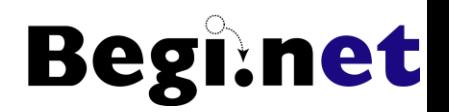

- ■学習環境構築は主に以下の出題範囲と密接に 関係しています
- ■1.01.2 仮想マシン・コンテナの概念と利用
- ■1.05.1 ハードウェアの基礎知識と設定
- ■1.07.2 基本的なネットワーク構成

◼スムーズにLinuxの学習を進めるためにも、使い やすい学習環境を構築するのがスキルアップの 近道です

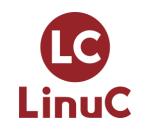

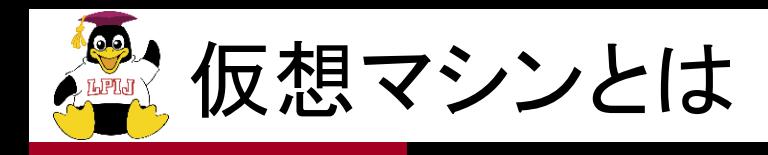

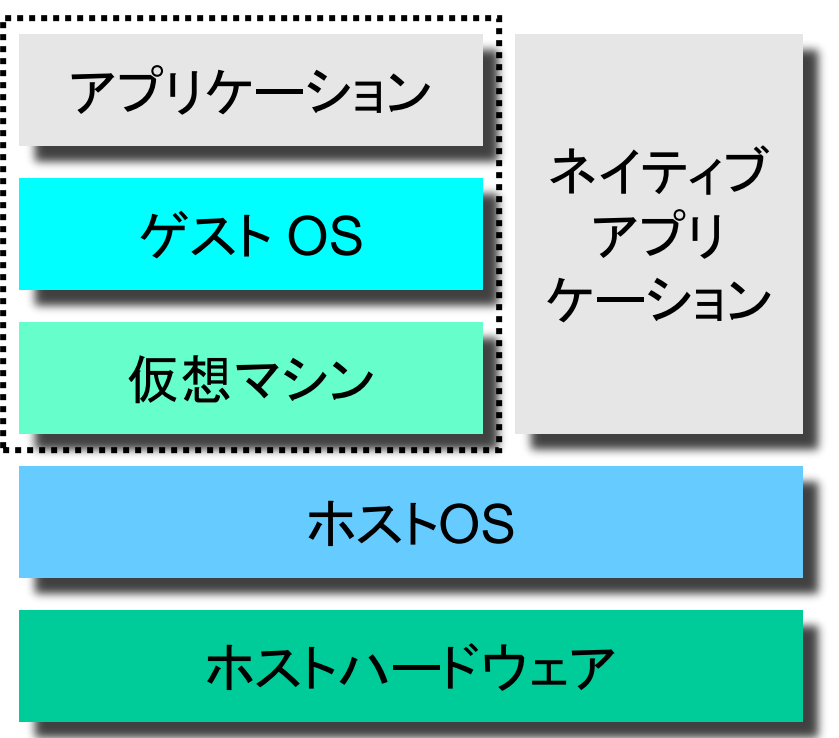

■ソフトウェアでもう1台の PCを再現する技術 ■ホストOSにはLinuxや Windows、macOSを使用 ■仮想マシン内で別のゲス トOSを実行可能 ■HDDやメモリの許す限り、 複数の仮想マシンを実行 可能

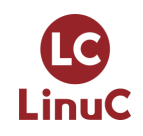

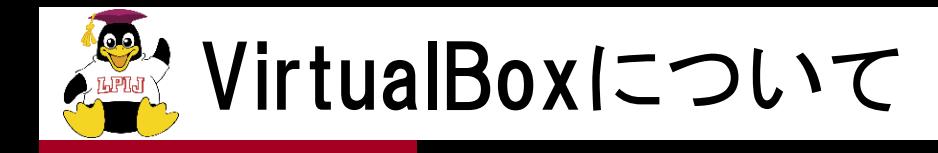

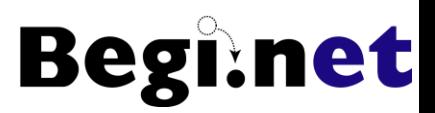

#### ■GPLで公開されているホストOS型 仮想マシンソフトウェア

ホストOSはWindows,Linux,macOS,Solarisをサポート

### ■現在、バージョン6系が開発されている バージョンアップサイクルがとても早い

■http://www.virtualbox.org からダウンロード

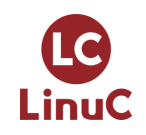

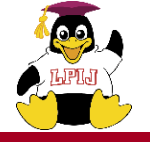

VirtualBoxを活用した学習環境構築 **Begi:net** 

- ■仮想マシンは何度も作り直せる
	- •何回もOSインストールを試してみる
	- スナップショット機能で途中経過を保存、復元可能
- ■いろいろなディストリビューションをインストール してみる
	- LinuxディストリビューションをISOイメージで
	- Windowsも動作可能なので試用版で検証可能
- ◼ゲストOSをサーバー、ホストOSをクライアントに してクライアント/サーバー型接続を試す
	- Webサーバー構築やSSHログインなど

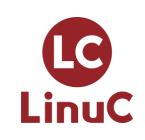

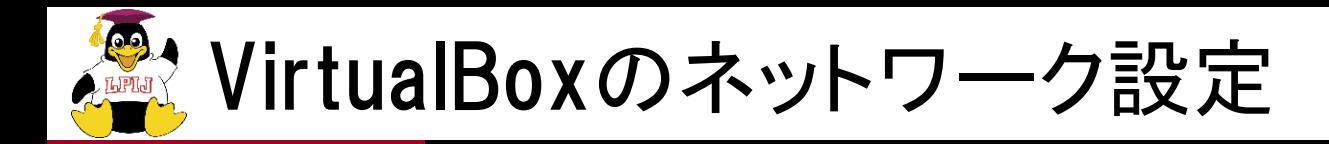

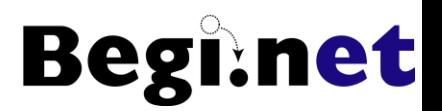

■接続したいネットワーク形態によって変更

#### ■仮想ネットワークアダプタ毎に設定可能

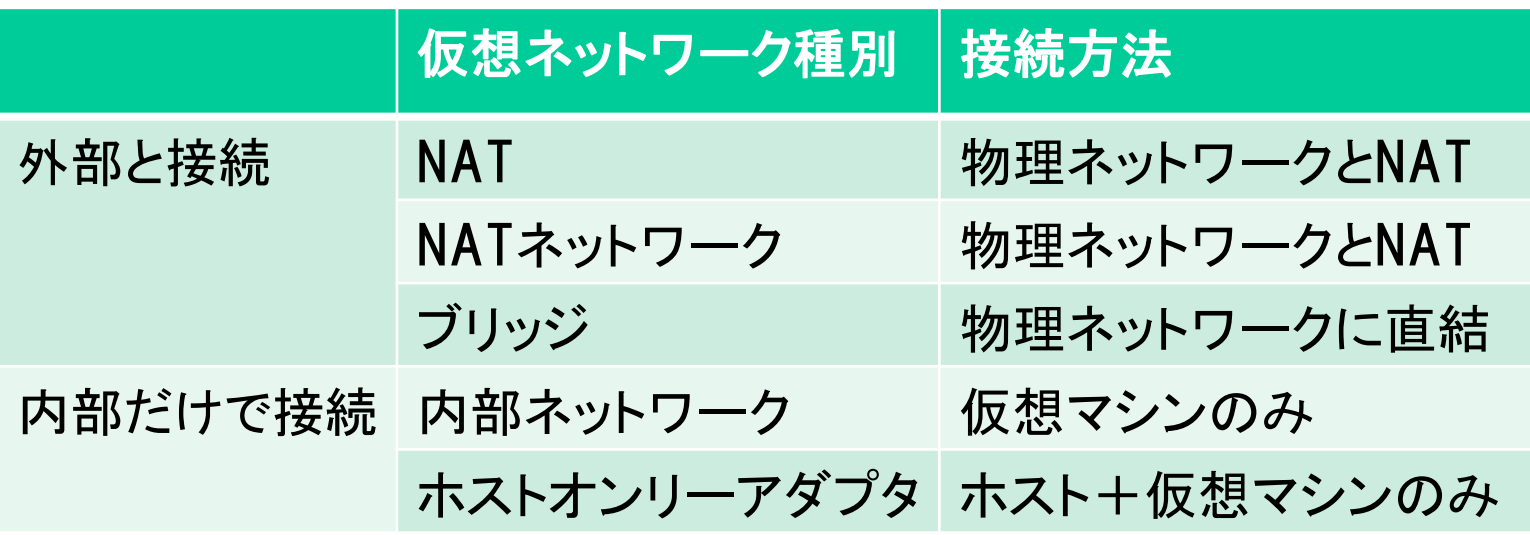

- 外部との接続は、どのように接続させたいかによって 「NAT」か「ブリッジ」を選択
- 「NATネットワーク」は仮想マシン間で接続可能

LinuC

• 内部だけでの接続は、内部ネットワークは使いにくい ので「ホストオンリーアダプタ」を選択

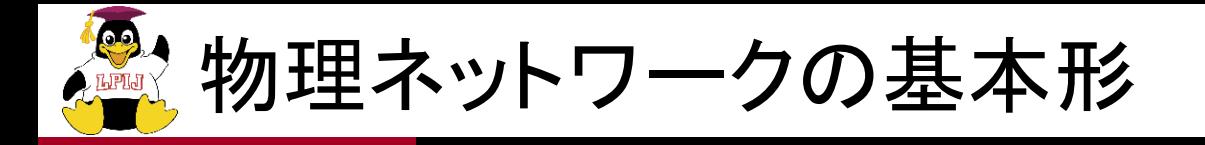

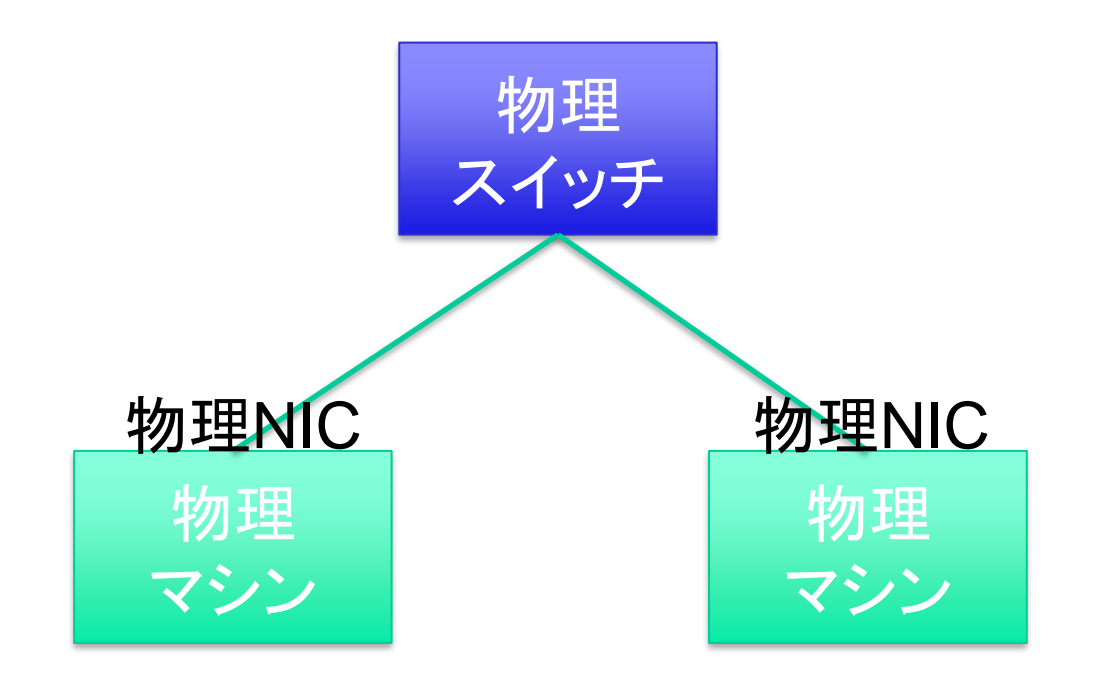

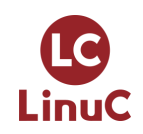

**Beginet** 

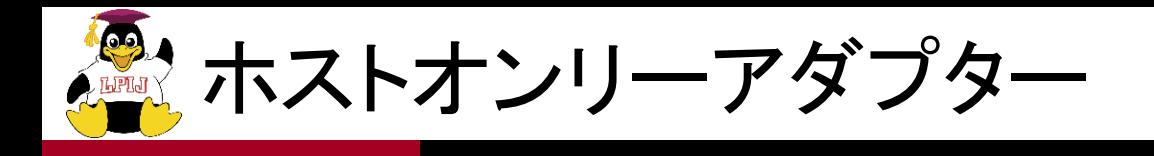

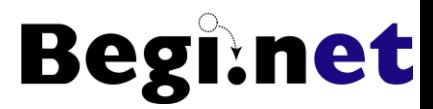

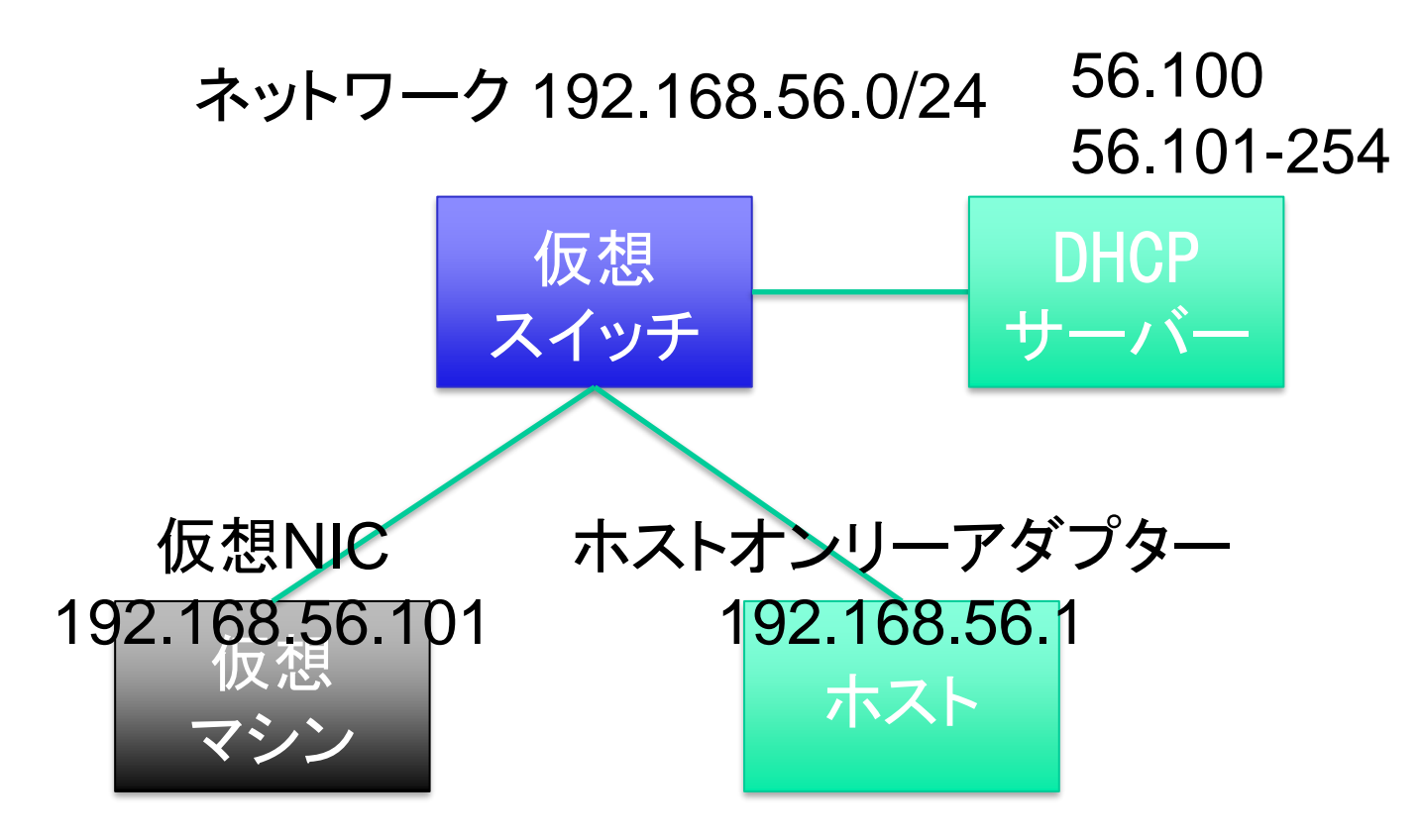

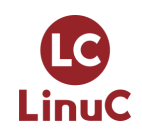

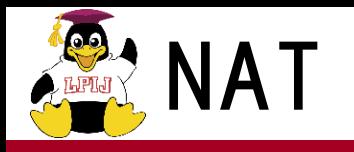

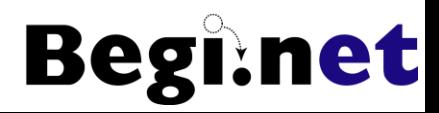

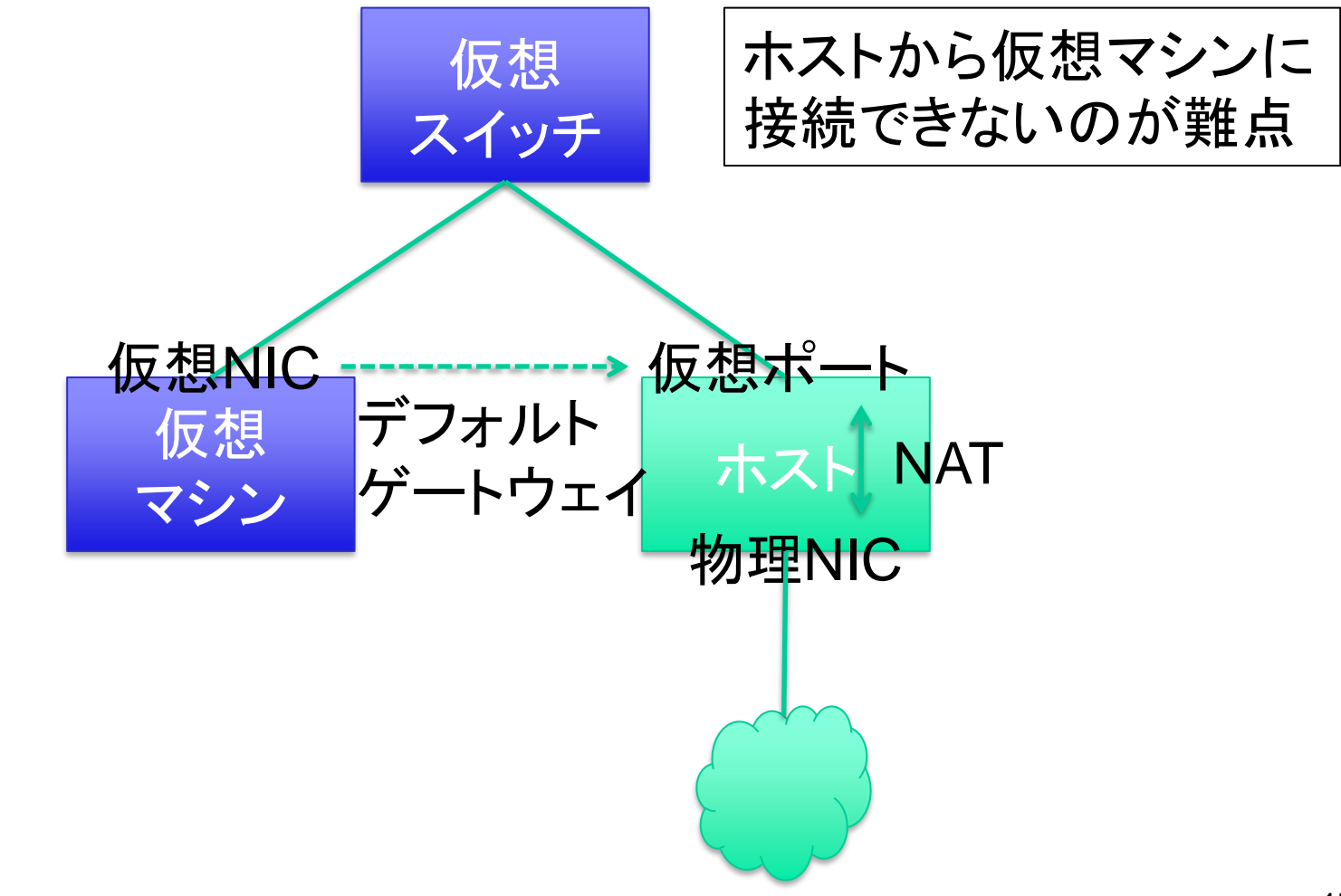

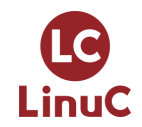

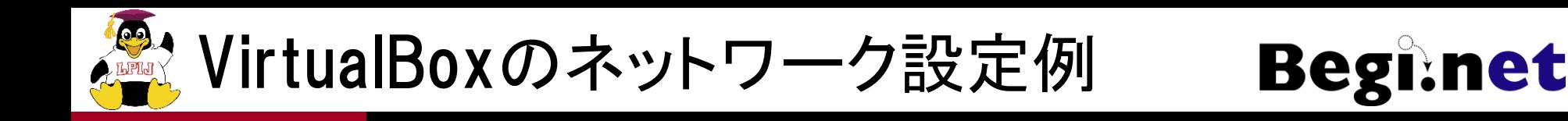

- ホストオンリーネットワークの設定
- 1. ホストネットワークマネージャーを呼び出します
	- 呼び出し方は複数あります
- 2. 「vboxnet0」を選択し、右側のドライバーアイコ ンをクリック
	- 存在しない場合は新規作成
- 3. アダプターのIPアドレスを確認・設定
	- このIPアドレスがホスト側の仮想NICに割り当て
- 4. 「DHCPサーバー」タブを選択し、設定を入力
	- DHCPを使わない設定でも問題なし

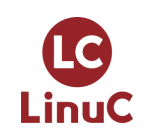

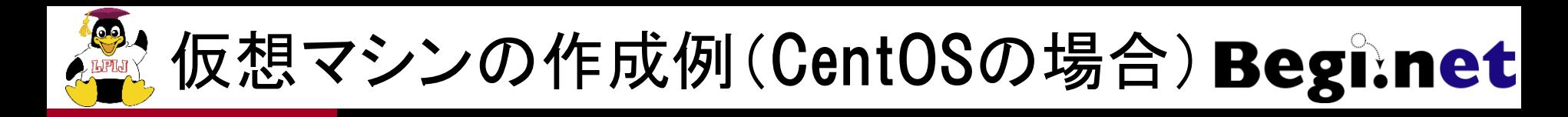

- 1. 名前を入れる(識別可能なように命名)
- 2. タイプ:Linuxを選ぶ
- 3. Red Hat (64bit)を選ぶ
	- CentOSの選択肢がないので一番近いものを選ぶ
	- インストールISOは64ビット版を使用する前提
- 4. メモリは1024MB〜ぐらいで
	- 700MB以下だとCUIでMinimalインストールだけに
- 5. 仮想ハードディスクファイルを追加
	- 設定は容量だけ増やす必要がある
- 6. ストレージの設定でISOイメージを選ぶ
	- 仮想DVDドライブはIDEに接続されています
- 7. ネットワークを適宜変更
	- アダプター1のNAT接続(デフォルト)を確認
	- アダプター2を有効にしてホストオンリーアダプター接続に設定

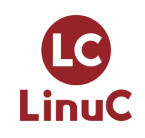

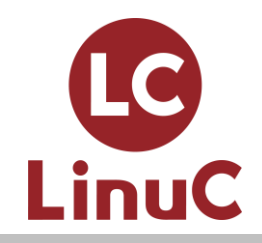

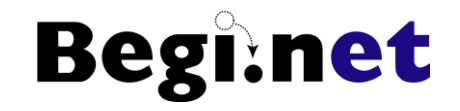

## Linuxインストールと 基本設定

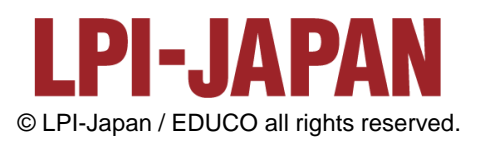

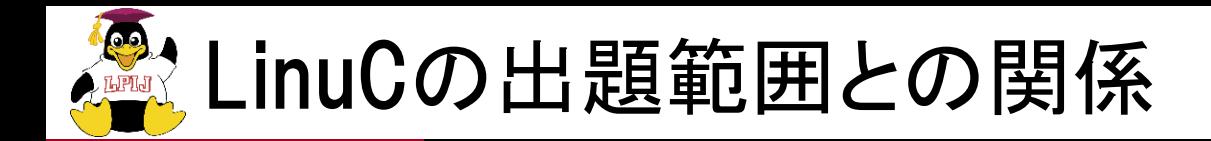

- ■Linuxインストールと基本設定は主に以下の出題範 囲と密接に関係しています
- ■101.1 Linuxのインストール、起動、接続、切断と 停止
- ■1.04:リポジトリとパッケージ管理
- ■1.05.2 ハードディスクのレイアウトとパーティショ ン
- ■1.07: ネットワークの基礎

■ インストール作業で実際にどのようなことが行われ るかを理解し、目的に合わせたシステム環境を構 築できる基礎をしっかりと身につけましょう

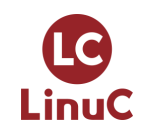

**Begi:net** 

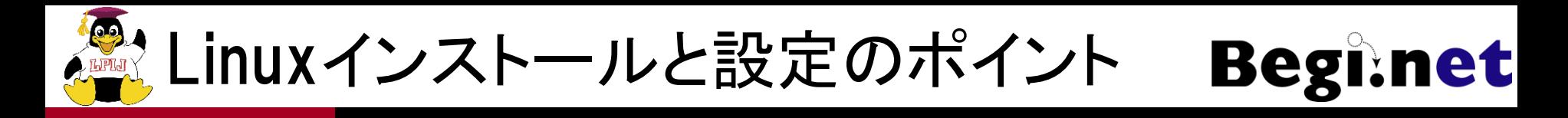

- ■基本的には最小インストールから必要なパッ ケージを追加インストールしていく
	- クラウドで用意されるイメージはこのパターンが多い
- ■学習用であればGUIや開発ツールをインストー ルしておくと良い
	- 各種ビルド作業やモジュールのインストールなどに開 発ツールが必要

### ■インストール後、ネットワーク周りの設定を確認

- GUI設定ツールを使ってもいいのでIPアドレスの変更 ができるようになっていると学習がはかどる
- 初学者のトラブルは大体がネットワーク関係が原因

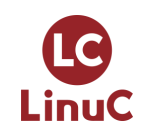

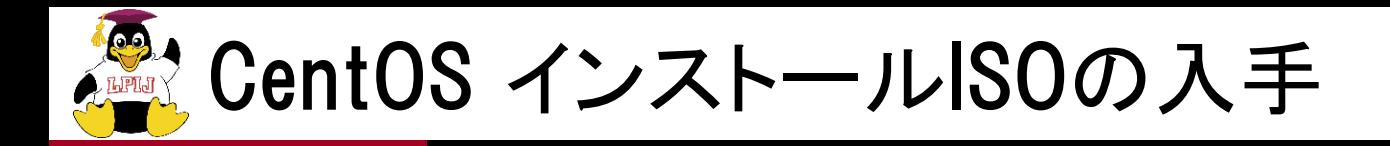

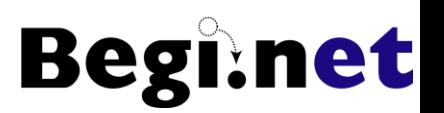

- ■CentOSのWebサイトからダウンロード可能
- https://www.centos.org/ にアクセス
- 2. 「GET CENTOS」をクリック
- 3. 「CentOS Linux DVD ISO」をクリック
- 4. 手頃なミラーサイトのリンクをクリック
- 5. ISOイメージをダウンロード、保存

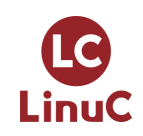

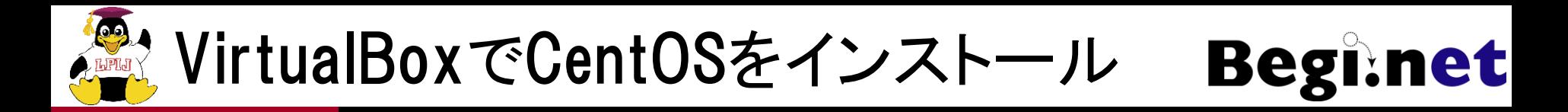

- VirtualBox 6.1とCentOS 8.3を想定しています
- ■仮想マシンを起動すると再度ブートイメージの選 択が要求される
	- VirtualBoxの新しいバージョンで挙動が変更
- ■インストーラー画面がはみ出します
	- 画面解像度が800x600のため
	- 画面下にrootユーザーのパスワード設定が隠れてい るのでマウスホイールでスクロールが必要!

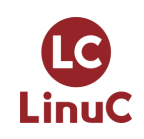

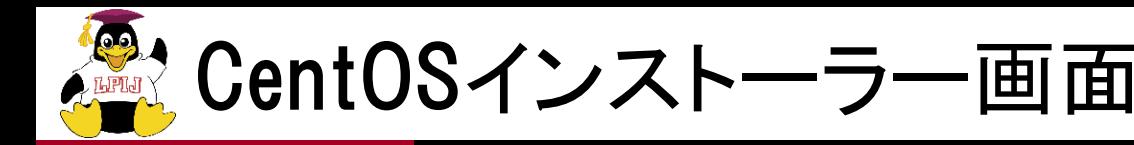

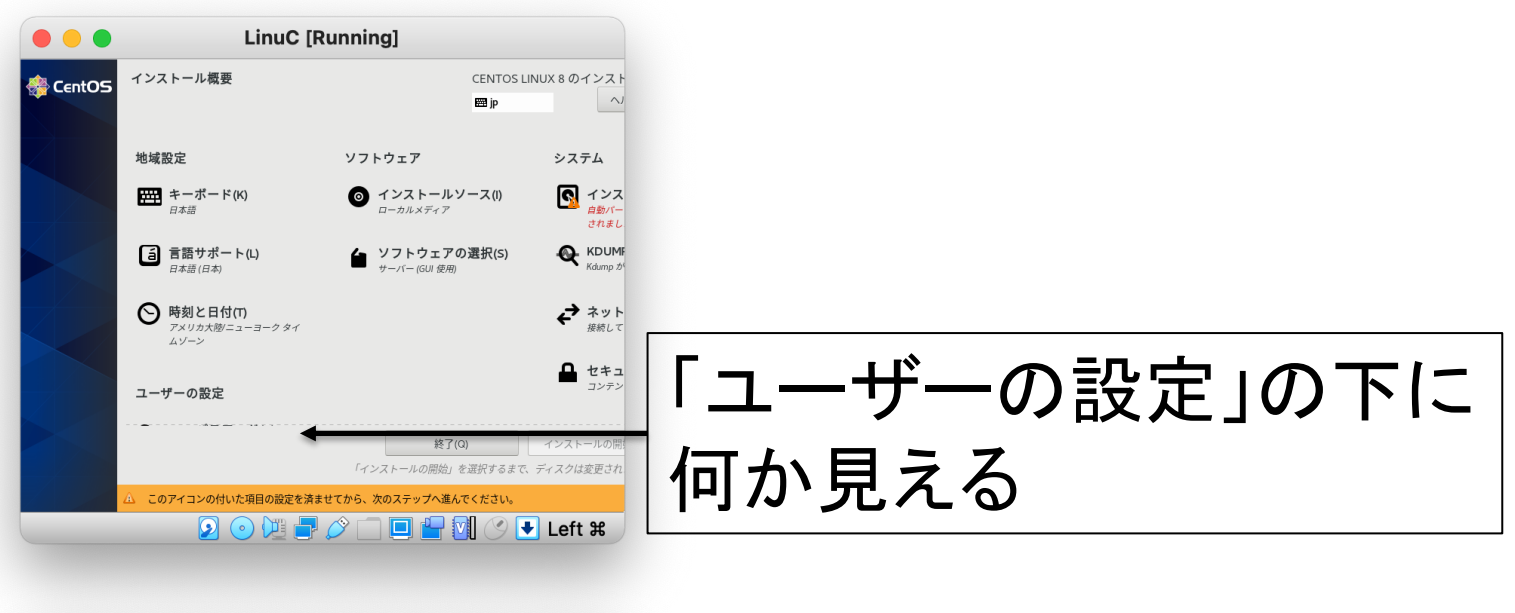

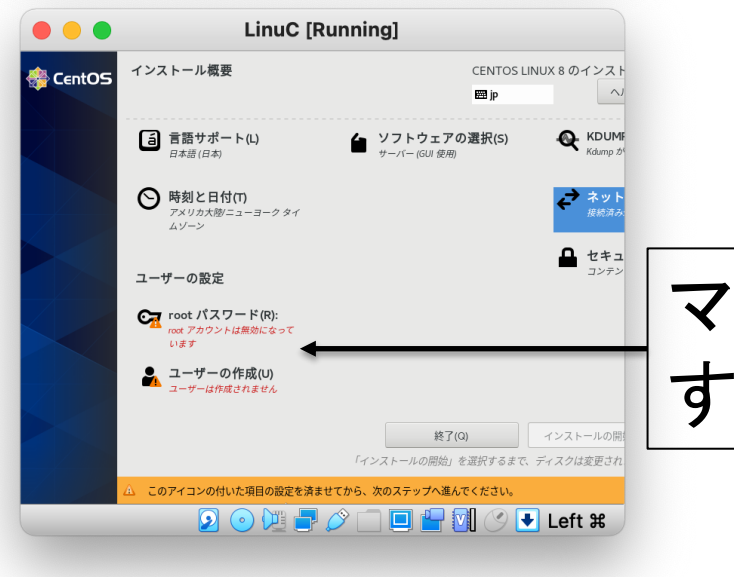

LinuC

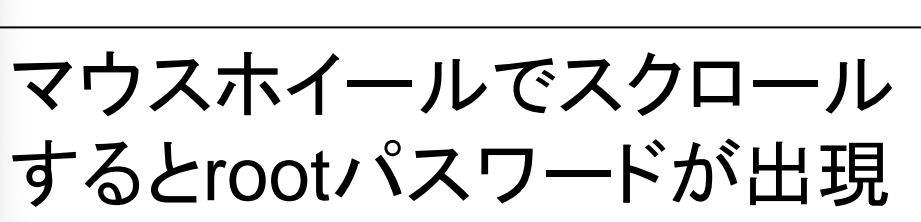

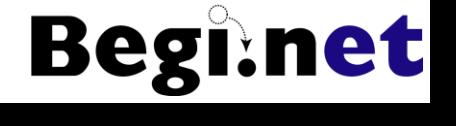

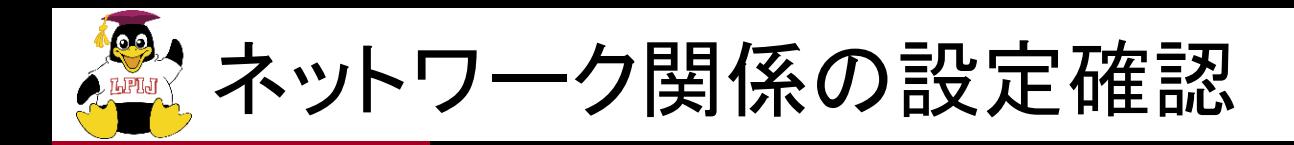

#### ■IPアドレスの確認

- # ifconfig
- # ip addr show  $($ # ip a も可 $)$
- ■外部通信の確認
	- # ping IPアドレス
	- $\bullet$ # route
- ■名前解決の確認
	- # dig ホスト名
- ■GUI設定ツールの使い方を確認
	- IPアドレス等の設定変更

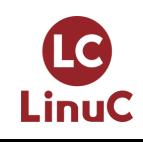

**Begi:** 

net

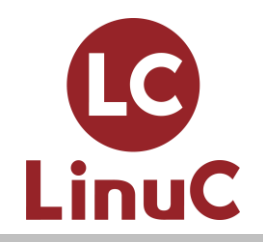

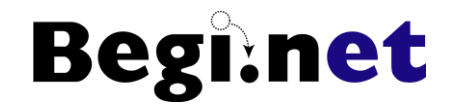

# Webサーバーを動かして みよう

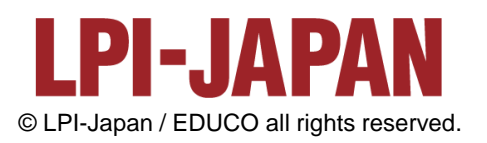

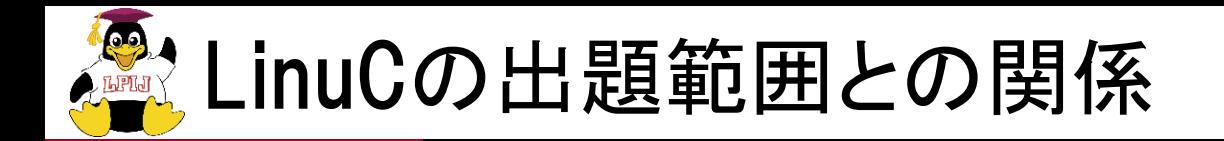

- ■Webサーバーは主に以下の出題範囲と密接に 関係しています
- ■1.01.3 ブートプロセスとsystem
- ■1.04:リポジトリとパッケージ管理
- ■1.01.4 プロセスの生成、監視、終了
- ■1.07.1 インターネットプロトコルの基礎

■Webサーバーの動作までできれば基本的なサー バー構築の一連の流れが把握できます

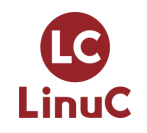

**Begi:net** 

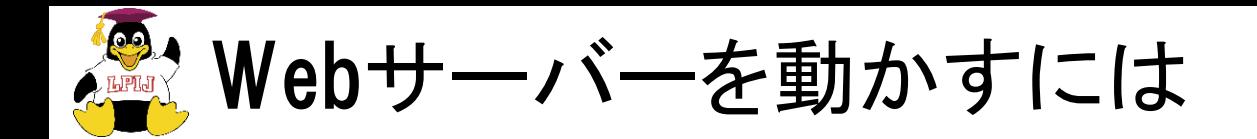

■Webサーバーのインストール

- yumコマンドの実行
- インターネットへの接続
- ■サービスの起動と停止
	- systemdの理解

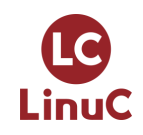

**Begi:net** 

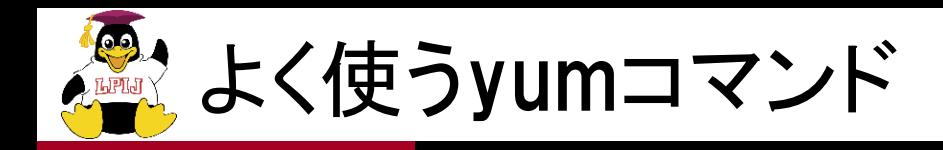

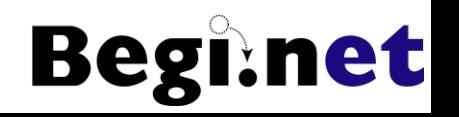

インターネットに接続できる前提で ◼パッケージ表示系

- $\bullet$  # yum list
- # yum grouplist

### ■インストール系

- # yum install パッケージ名
- •# yum groupinstall パッケージグループ名

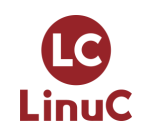

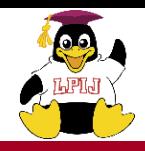

- $\frac{1}{\sqrt{2}}$  /usr/lib/systemd/system/
	- /etc/rc.d/init.d/に相当
- $\blacksquare$  /etc/systemd/system/
	- サービス起動スクリプトに対するシンボリックリンクが配置
	- /etc/rc.d/に相当
- システム起動時のスクリプト遷移
- /etc/systemd/system/sysinit.target.wants/
	- rc.sysinit スクリプト相当
- 2. /etc/systemd/system/basic.target.wants/
	- システム共通に実行されるスクリプト
- 3. /etc/systemd/system/multi-user.target.wants/
	- 従来のランレベル3(CUI)に相当
- 4. /etc/systemd/system/graphical.target.wants/
	- 従来のランレベル5(GUI)に相当

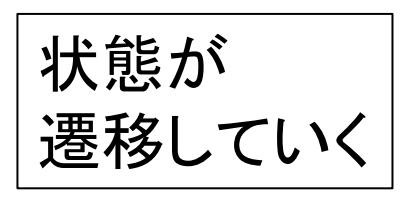

**Begi** 

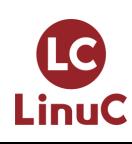

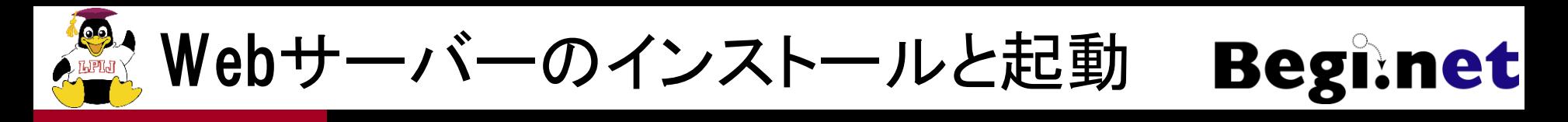

- 1. Webサーバーのインストール
	- # yum install httpd
	- 依存関係が解決されて必要なパッケージがインストールされる
- 2. Webサーバーの起動
	- # systemctl start httpd
	- # service httpd start でも可(やっていることは同じ)
- 3. Webサーバーへのアクセス
	- 端末を起動してcurlコマンドでテストアクセス
	- $\bullet$  # curl http://localhost
	- HTMLが表示されたらOK
- 4. Webサーバーの停止
	- # systemctl stop httpd
	- curlコマンドを再度実行してどうなるかを確認
- 5. ホストOSのWebブラウザからも接続
	- ホストオンリーアダプター経由での接続
	- 調べたゲストOSのIPアドレスにアクセスしてみる

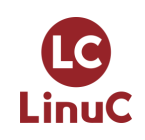

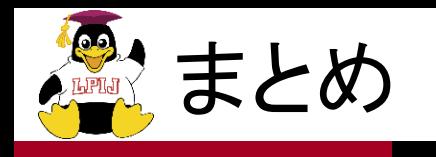

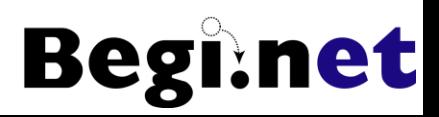

#### ■学習の目標を定めよう

- 例)Linuxを使ったWebサーバー構築
- ■できるだけ沢山Linuxに触る
	- コマンドライン中心に、苦労なく触れる程度に
	- 色々なディストリビューションを試してみる
- ■自分なりに説明できること
	- 教えることが最高の学習

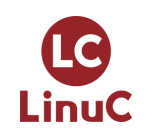

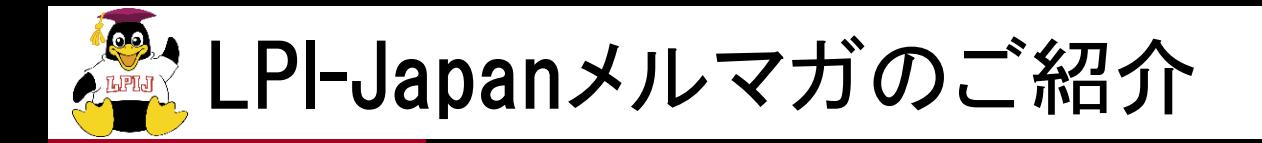

### ◼『LinuC通信』

- Linuxオープンソース関連ニュース
- Linuxの利用に役立つTipsやテクニック
- LinuC合格者の声
- ■『LinuC Level2・Level3を受けてみよう!』
	- Level2・Level3の例題解説
	- Level2・Level3を取得するメリット、活用の事例など
	- Level1をお持ちでない方にも役立ちます

### http://www.lpi.or.jp/mail/

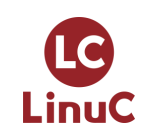

**Begi:** 

net